## **Exercise 5a: Filling in dummy data for –** *Combustion in transport (simple) and other sectors* **(Optional)**

- **1.** Continue working with the workbook *'***Malé Inv workbook Version 3\_test data.xls'** you saved at the end of Exercise 4.
- 2. Go to **Menu 1** and then go to **Sheet: 1.1.1b 'Fuel consumption in thousands of tonnes oil equivalent per year (ktoe/year)'**
- 3. In the white cells for '**Transport'** sector, enter **30** toe for the amounts of **'Kerosene type jet fuel'** used in *Civil aviation* and **30** toe for the **'Gas/diesel'** consumed in Road transport. Then under **'Combustion in other sectors'** enter **100** toe for the **'Wood'** burnt in the *Residential* sector**.** (**Do not** enter data into grey cells.)
- 4. Go to **Sheet 1.1.2** and check whether any NCVs need to be entered for '*Transport*' or *'Combustion in other sectors'*. (Answer should be 'no'!)
- 5. Go to **Sheet 1.1.3 Error check sheet for net calorific values for fuel (toe/t)** to see if all sectors by fuel type are 'OK'.
- 6. Go back to menu and then to **Sheet 1.2.3 Sulphur dioxide (SO2) [Simple method] - Calculation of emission factors and emissions, Transport** and enter default '**Sulphur content of fuels**' values.
- **7.** Go to **Sheet 1.2.4 Sulphur dioxide (SO2) - Calculation of emission factors and emissions for Combustion in Other Sectors** and enter the default '**Sulphur content of fuel**' value for **Wood** burnt in the *Residential* sector.
- 8. You have now calculated the **total SO<sup>2</sup> emissions** from the **Transport (simple) and Combustion in Other Sectors** – check that the totals now appear in **Sheet 9 Summary sheet - Annual emissions of each pollutant by source sector** at the end of the workbook.
- 9. **Did you get the correct values?** See table below

.

- 10. Go back to **Menu 1** then to **Sheet: 1.3.1 Nitrogen oxides (NOx) - emission factors (kg/TJ)** and enter default EFs (for *'Transport'* and *'Combustion in Other Sectors'*) as before.
- 11. Use tabs to go to **Sheet 1.3.3** where you will see the **Total NOx emissions** have been automatically calculated. Again, check that the **NOx emission totals** for '*Transport'* and *'Combustion in Other Sectors'* now appear in the **Summary sheet**  at the end of the workbook.
- 12. **Did you get the correct values?** See table below.
- 13. **If you have time, repeat** step 10 for **CO, NMVOC,** and **ammonia (NH3). (Note:**  For NH3, there is no default emission factor offered for '*Civil aviation'*, so just leave blank).
- 14. **Save** your workbook.

## **From Summary sheet – Annual emissions of each pollutant by source sector in kt/yr.**

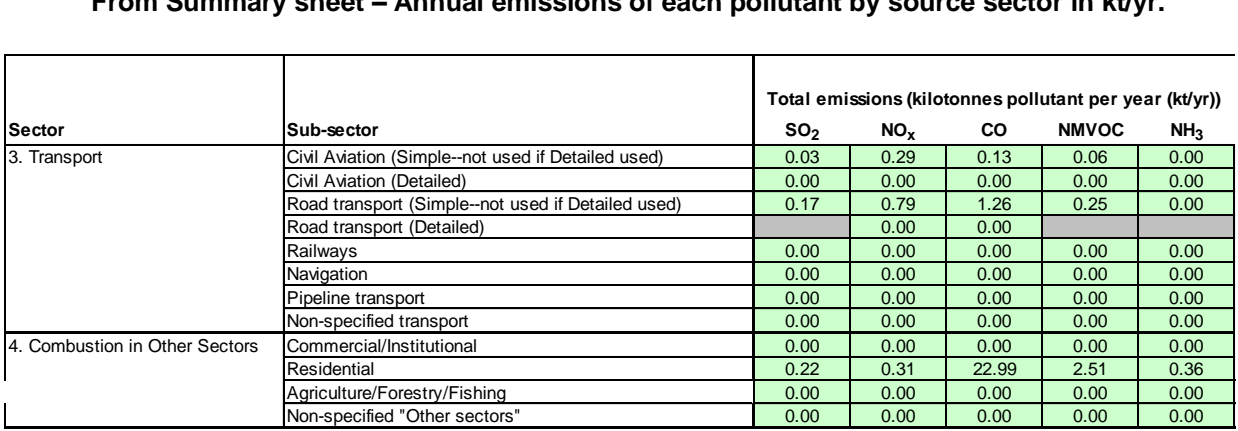